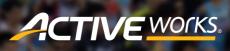

Product Release Notes for ACTIVEWorks – January 18, 2022

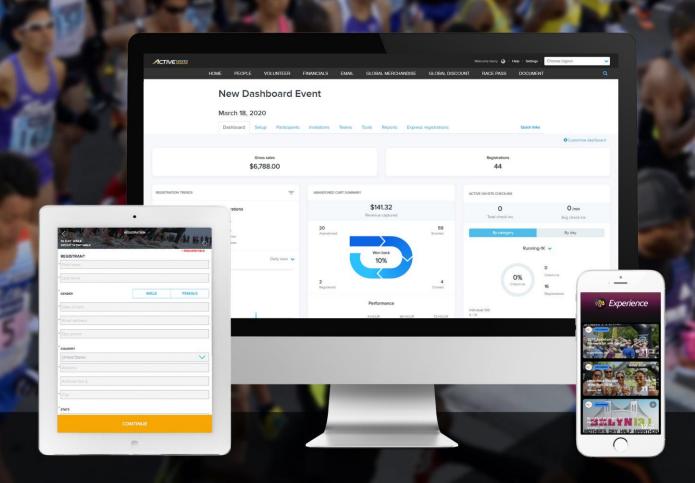

# **Table of Contents**

| Custom registration report creation: copy an existing report           | 2 |
|------------------------------------------------------------------------|---|
| Credit balance report: new columns                                     | 2 |
| People API updates                                                     | 3 |
| USAT membership update                                                 | 3 |
| Download race pass owners report                                       | 4 |
| Resolve multi-selection and individual chance entry registration issue | 4 |

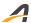

#### Custom registration report creation: copy an existing report

Many event organizations have multiple events each year that are similar or identical. To save time for athlete services, marketing and operations executives, you can now easily create a custom registration report by copying the format of an existing custom registration report from another event.

In the new event's homepage, simply copy the columns from an existing report by selecting **Reports > Custom Registration Reports > Create > Add and remove columns > Copy columns from an existing report > Select an event > Select a report** 

<u>Note</u>: Any column headers in the existing report which are not available in the new event will not be selectable in the new event's report.

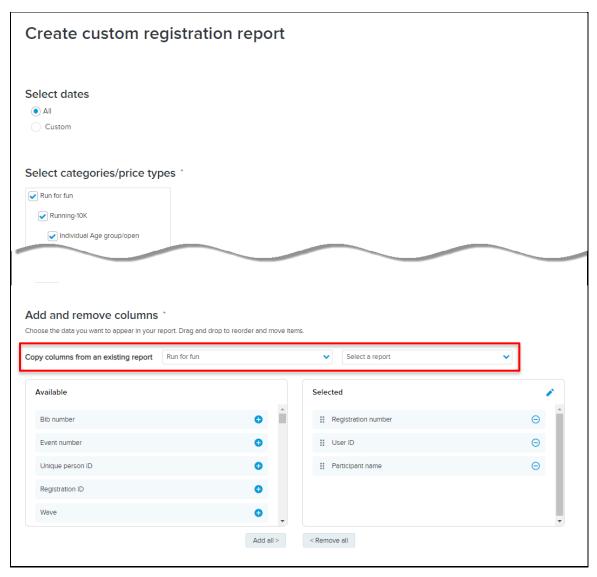

### **Credit balance report: new columns**

In the **FINANCIALS** > **Credit balance report** > **Download** > **Detailed report**, you can now view order information for credit balance transactions:

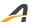

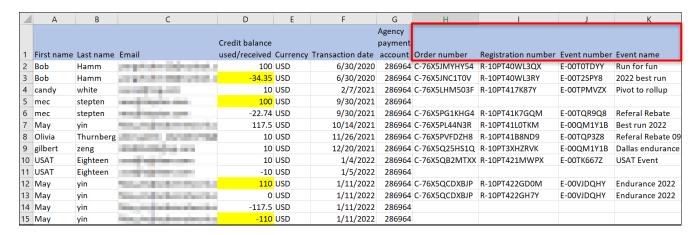

<u>Note</u>: For credit balance transactions which are not related to a registration, no order information is displayed.

In the above example report:

- In row 3, Bob Hamm, \$34.35 from a credit balance was used to pay for a new registration.
- In row 5, Mec Stepten, \$100 was deposited into a credit balance (not related to any registrations, so no order information).
- In row 12, May Yin received \$110 in her credit balance from a registration refund.
- In row 15, May Yin had a deduction of -\$110 from the credit balance report (When you see a negative number with no referenceable order number etc., this indicates that the credit balance has been removed from their account and refunded in a cash transaction against the consumer's original payment method. If you go to the Revenue Report (Ledger), then you will see that this -\$100 is refunded to the original payment method e.g. Credit/Debit Card for May Yin and associated original transaction).

# **People API updates**

The rest/endurance-external-rest-api/agencies/agencyId/people API (which returns a list of the agency's registrants) now supports:

- a null endDate (which defaults to the current date).
- a maximum date range of 1 year to resolve performance issues.

For more information, please refer to the <u>ActiveWorks Endurance REST API Reference - v1.18</u> API user guide on the <u>Use ACTIVEWorks Endurance API</u> page.

# **USAT** membership update

USA Triathlon (USAT) added new membership categories in January 2022. Active Works Endurance has updated its offering in line with the new USAT membership prices, age groups and agreements/waivers. The options released today are as follows:

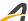

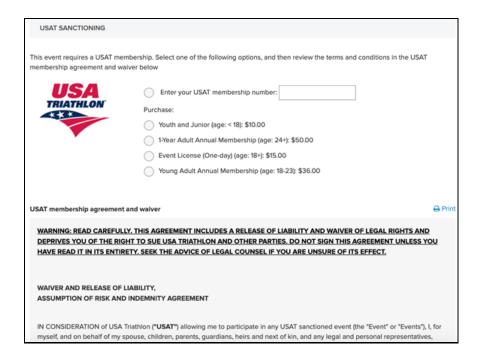

#### Download race pass owners report

You can now download a report of owner's information for a specific race pass (an Elite-tier feature) by clicking the RACE PASS > Race pass tab > name of a race pass > VIEW OWNERS  $\stackrel{*}{\Longrightarrow}$  > Download button:

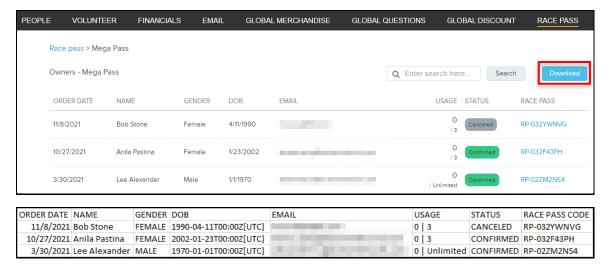

# Resolve multi-selection and individual chance entry registration issue

This fixes a bug in an edge case where a purchaser registered multiple participants for individual chance (ballot) entries in a single order, in the case where only some participants were drawn from that single order, there were system faults.

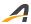

The process has been temporarily updated in the instances of chance (ballot) registration processes to allow only one registration per order. Thus, if a John Smith wants to enter his entire family of 3 in a chance (ballot) category, then John will need to complete 3 separate orders/registrations.

The change seen in the AUI is as follows:

You can no longer configure an event to allow a purchaser to select more than one **Individual chance entry** participant during registration:

- In the AUI Event setup > Restrictions and settings step, if Allow multiple selection on registration
   page option is set to:
  - Yes, then the Individual chance entry option (in the Registration categories step > Price type dropdown) is no longer displayed.
  - No, then the Individual chance entry option (in the Registration categories step > Price type dropdown) is available.
- If an event has an **Individual chance entry** price type, then to allow multiple selection, you must first delete all the **Individual chance entry** price types.
- For existing events with Individual chance entry price types and the Allow multiple selection on registration page option set to Yes, Active will set the Allow multiple selection on registration page option to No in this release.

**In a future release** we will enable the ability for chance (ballot) entry price types to process more than one registration per order.

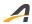

#### **ACTIVE Network, LLC**

© 2022 ACTIVE Network, LLC, and/or its affiliates and licensors. All rights reserved. No part of this publication may be reproduced, transmitted, transcribed, stored in a retrieval system, or translated into any computer language, in any form or by any means, electronic, mechanical, magnetic, optical, chemical, manual, or otherwise, without prior written permission. You have limited permission to make hard copy or other reproductions of any machine-readable documentation for your own use, provided that each such reproduction shall carry this copyright notice. No other rights under copyright are granted without prior written permission. The document is not intended for production and is furnished "as is" without warranty of any kind. All warranties on this document are hereby disclaimed including the warranties of merchantability and fitness for a particular purpose.

#### **About ACTIVE Network, LLC**

ACTIVE Network, LLC is a technology and media company that helps millions of people find and register for things to do and helps organizations increase participation in their activities and events.

For more information about ACTIVE Network, LLC products and services, please visit ACTIVEnetwork.com.

ACTIVE Network, LLC

Dallas Corporate Office

5800 Granite Parkway – 12th Floor

Plano, Texas 75201